**Руководство по вводу в эксплуатацию адресной системы пожарной сигнализации «ПЛАНЕТА».**

#### **Оглавление**

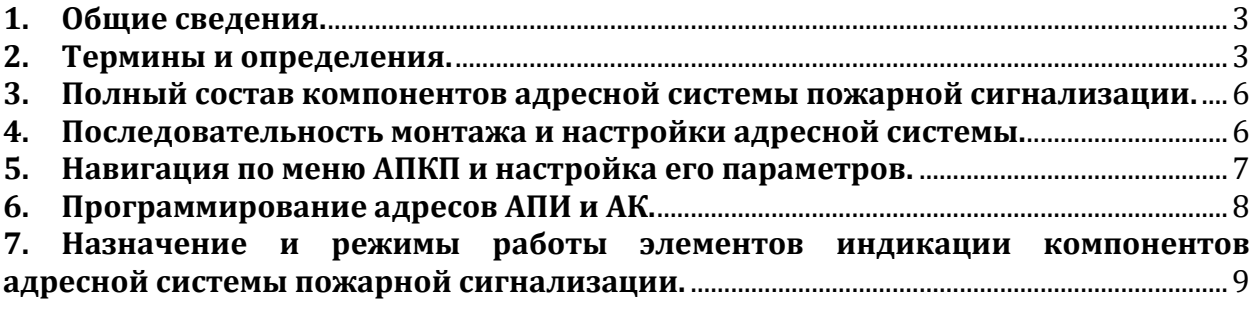

## <span id="page-2-0"></span>**1. Общие сведения.**

- 1.1. Адресная система пожарной сигнализации «ПЛАНЕТА» предназначена для предупреждения о возникновении пожара в закрытых помещениях.
- 1.2. Система может функционировать как самостоятельная, так и в комплексе с другими системами пожарной сигнализации. Для интеграции с другими системами используются 3 функциональных реле адресного приемно-контрольного прибора «ПЛАНЕТА АПКП-М»:
	- «ПОЖАР \_1», активируется при срабатывании АПИ с четными адресами.
	- «ПОЖАР\_2», активируется при срабатывании АПИ с нечетными адресами.
	- «НЕИСПРАВНОСТЬ», активируется при обнаружении любой неисправности в функционировании адресной системы пожарной сигнализации.

## <span id="page-2-1"></span>**2. Термины и определения.**

Таблица 1. Термины и определения.

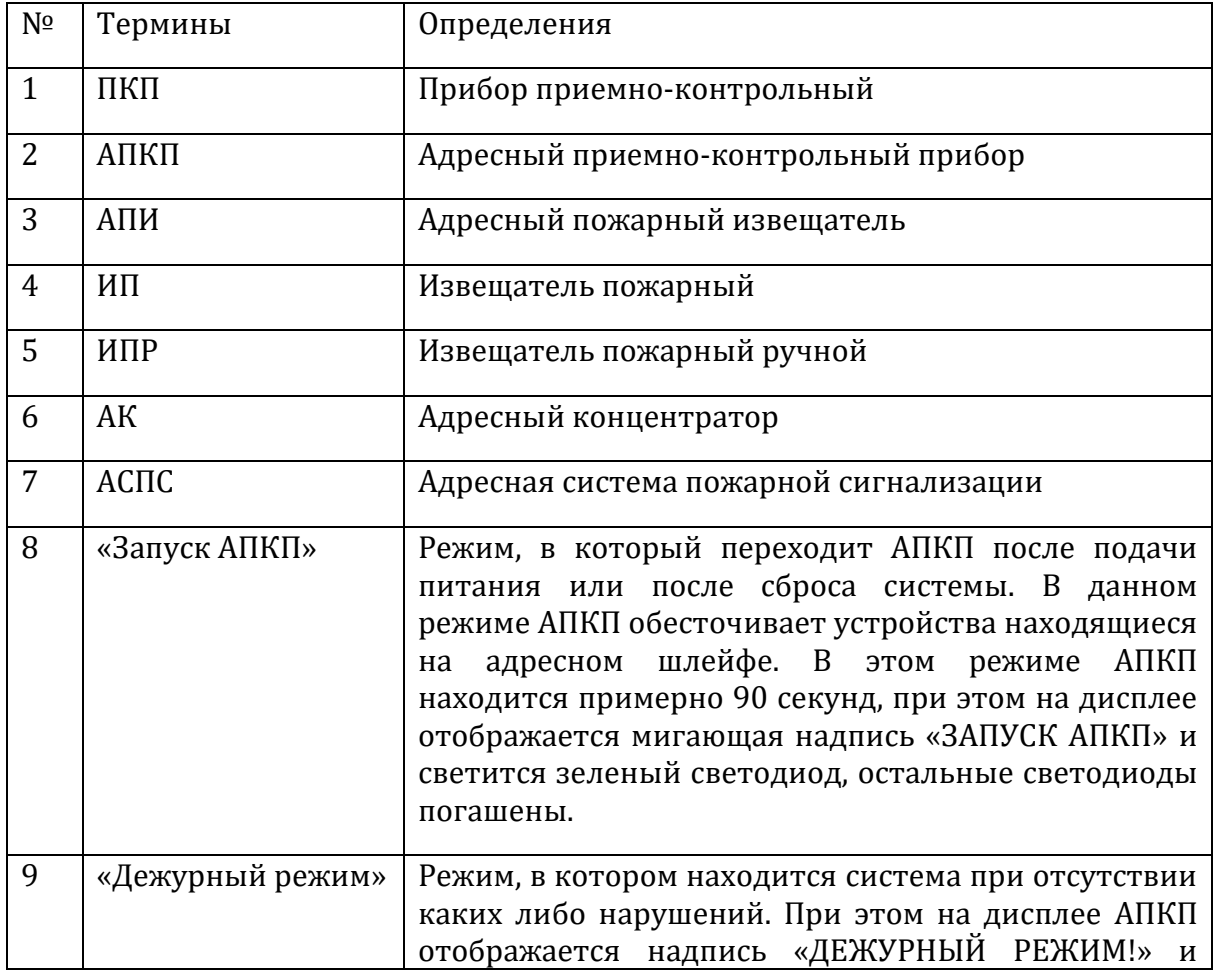

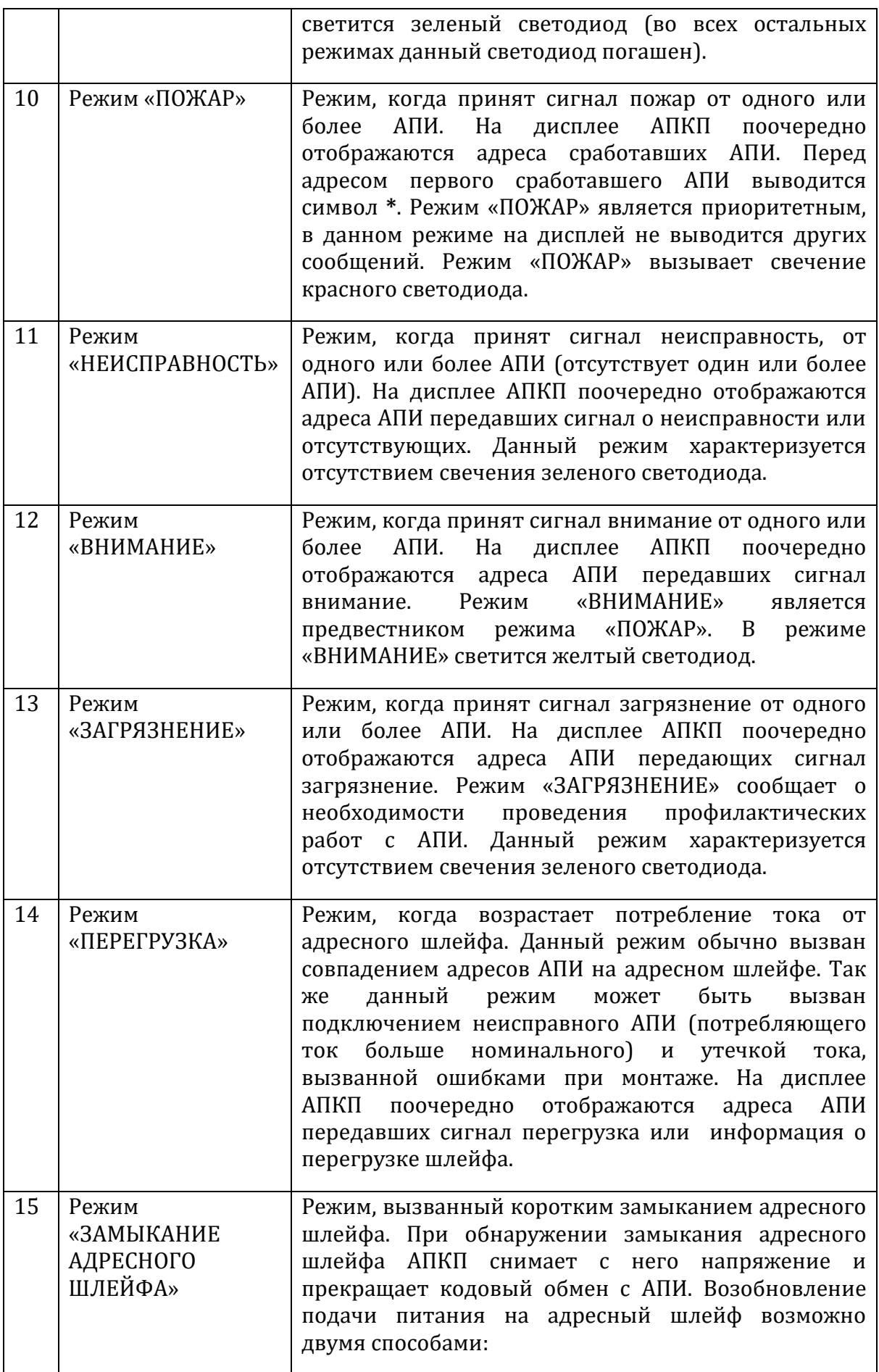

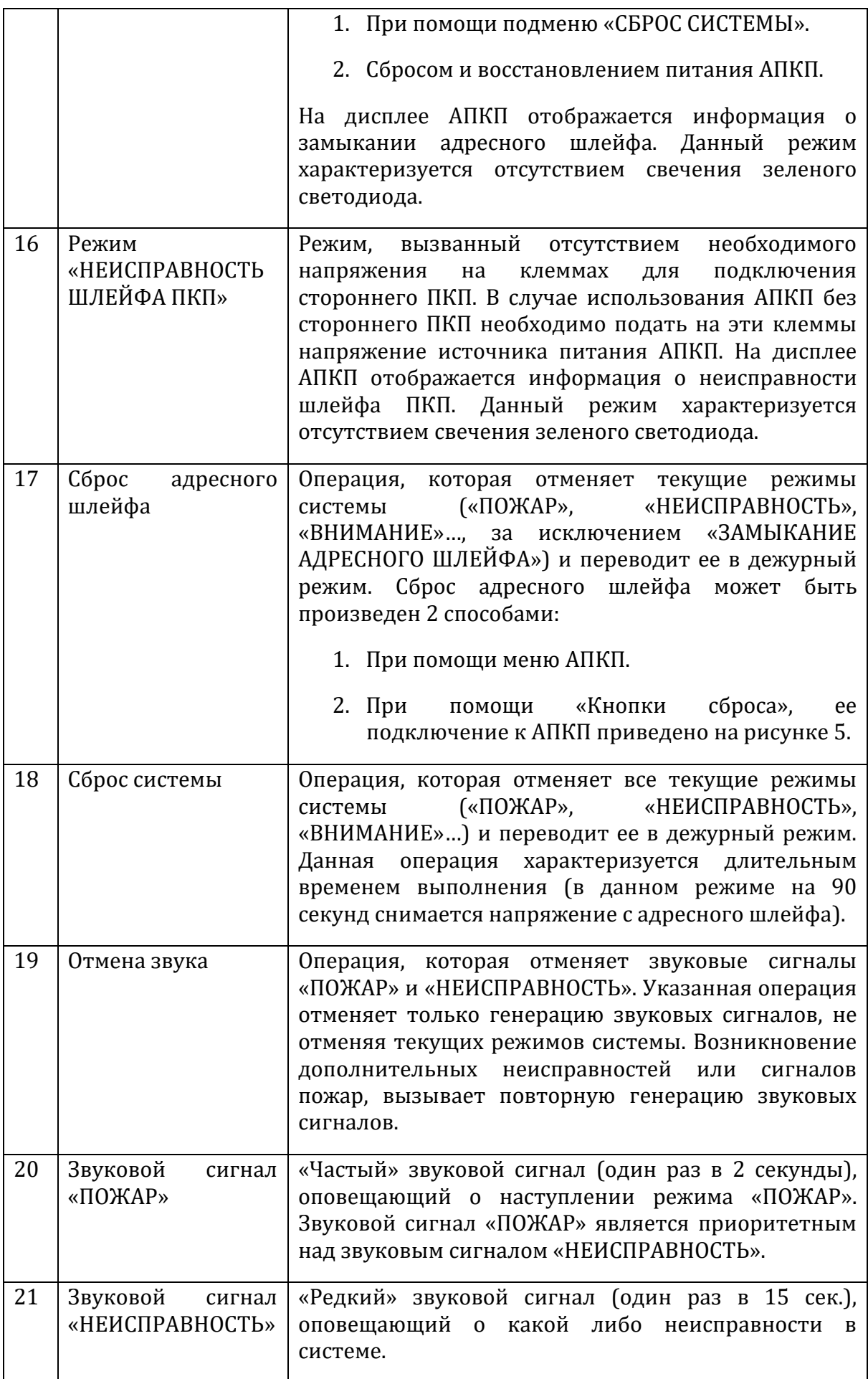

#### <span id="page-5-0"></span>**3. Полный состав компонентов адресной системы пожарной сигнализации.**

- 3.1. Адресный приемно-контрольный прибор «ПЛАНЕТА АПКП-М» (далее АПКП).
- 3.2. Извещатель пожарный дымовой оптико-электронный адресный ИП212- 83.
- 3.3. Извещатель пожарный тепловой адресный ИП101-34-А1.
- 3.4. Извещатель пожарный ручной адресный ИПР513-9.
- 3.5. АК «ПЛАНЕТА».
- 3.6. Программатор адресов компонентов адресной системы пожарной сигнализации (далее программатор).

## <span id="page-5-1"></span>**4. Последовательность монтажа и настройки адресной системы.**

- 4.1. Перед началом настройки и монтажа необходимо определиться с местоположением планируемых к использованию компонентов системы (АПКП и АПИ в соответствии с их адресами).
- 4.2. Произвести монтаж кабельной части системы и установку баз АПИ в планируемых местах (монтаж необходимо производить в соответствии со схемами на рисунках 2-5). При монтаже необходимо следить за тем, чтобы длина адресного шлейфа не превышала 1000 м.
	- Для адресного шлейфа необходимо использовать кабель максимально-возможного сечения (например, КПСВВ 1х2х0,75, специально предназначенный для использования в системах пожарной сигнализации).
	- Необходимо следить за надежностью всех соединений и по возможности не допускать «скруток» кабелей. Ненадежные соединения и «скрутки» могут оказаться причиной неустойчивой работы системы (отсутствие кодового обмена с АПИ, ложные срабатывания АПИ, произвольное появление неисправностей…).
	- Недопускается замыкание кабельных трасс на металлические конструкции зданий и сооружений, поскольку на них может присутствовать постоянное или переменное напряжение способное привести к нарушению работоспособности или выходу системы из строя.
	- Необходимо избегать прокладывания кабельных трасс системы вблизи силовой проводки зданий (недопускается прокладывание кабельных трасс системы в одних коробах с силовой проводкой).
	- Необходимо избегать прокладывания кабельных трасс системы параллельно силовой проводке зданий на больших расстояниях, что может привести к нарушениям в работе системы.
	- Необходимо избегать прокладывания кабельных трасс системы вблизи трансформаторов ламп дневного света и вблизи силового оборудования (станки, двигатели, насосы…), что может привести к нарушениям в работе системы.
- Если используется одновременно несколько адресных систем пожарной сигнализации «Планета», компоненты каждой из них необходимо «запитывать» от отдельного источника питания, для исключения взаимного влияния систем.
- Не рекомендуется запитывать компоненты системы от импульсного источника питания, поскольку он может вносить нежелательные помехи в кодовый обмен АПКП с АПИ.
- Не вскрывайте корпус АПКП во избежание механических и электрических повреждений его внутренних электронных блоков.
- 4.3. В меню АПКП настроить присутствие используемых адресов АПИ и АК в системе (в соответствии с п.5.3.2).
- 4.4. При помощи программатора или АПКП установить адреса АПИ и АК.
- 4.5. Установить АПИ в базы в соответствии с планируемым местоположением.
- 4.6. Подать питание на АПКП и убедиться, что система перешла в «Дежурный режим».

#### <span id="page-6-0"></span>**5. Навигация по меню АПКП и настройка его параметров.**

5.1. Структура меню.

Меню АПКП имеет древовидную структуру. Навигация по меню осуществляется при помощи клавиш *«Ввод», «Вверх», «Вниз», «Отмена»*. Для входа в меню необходимо ввести пароль (по умолчанию пароль вводится при помощи последовательного нажатия клавиш «*Вверх», «Вниз», «Вверх», «Вниз», «Ввод»*) (время между двумя нажатиями клавиш не должно превышать пяти секунд). При неверном вводе пароля необходимо нажать клавишу *«Отмена»* и ввести пароль снова. За переход между пунктами меню на одном уровне дерева отвечают клавиши «*Вверх» и «Вниз»,* за переход на следующий уровень дерева клавиша *«Ввод»,* за возвращение из меню клавиша *«Отмена».*  После корректного ввода пароля становится доступно подменю **«Сброс»**. Ниже приведена структура меню АПКП.

```
-Сброс 
     |
    - Отмена звука 
    - Сброс шлейфа 
    - Сброс системы
-Программирование
 |
    - Чувствительность 
 |
       Извещатель
```

```
 |
        Уровень
   - Присутствие
 | 
     Извещатель
 |
         Значение
```
 **-** *Извещатели*  **| Извещатель | Запись** 

- 5.2. Подменю «Сброс».
	- 5.2.1. Подменю «Отмена звука». Нажатие клавиши *«Ввод»* в данном подменю отменяет звуковые сигналы «ПОЖАР» и «НЕИСПРАВНОСТЬ».
	- 5.2.2. Подменю «Сброс шлейфа». Нажатие клавиши *«Ввод»* в данном подменю инициализирует процедуру сброса адресного шлейфа.
	- 5.2.3. Подменю «Сброс системы». Нажатие клавиши *«Ввод»* в данном подменю инициализирует процедуру сброса системы.
- 5.3. Подменю «Программирование».
	- **5.3.1. Подменю «Чувствительность». Данное подменю не используется в текущей версии АПКП. Внимание! Не изменяйте чувствительность АПИ ИП212-83.**
	- 5.3.2. Подменю «Присутствие». Данное подменю отвечает за настройку присутствия АПИ в системе. Вход в подменю позволяет выбрать адрес АПИ, присутствие которого необходимо обеспечить, и значение его параметра (**1 – АПИ присутствует в системе, 0 – АПИ не присутствует в системе**). Нажатие клавиши *«Ввод»* фиксирует значение параметра.
	- 5.3.3. Подменю «Извещатели». Данное подменю предназначено для изменения адресов АПИ. Вход в подменю осуществляется при помощи **пятикратного** нажатия клавиши *«Ввод»*, где необходимо выбрать адрес АПИ, на который необходимо изменить текущий адрес и инициализировать процедуру его изменения. Процедура изменения адресов АПИ при помощи АПКП приведена отдельно в п.7.1.

## <span id="page-7-0"></span>**6. Программирование адресов АПИ и АК.**

Программирование (изменение) адресов АПИ и АК может производиться 2 способами:

- 6.1. *При помощи АПКП.* Необходимо произвести следующую последовательность действий:
	- 6.1.1. Подсоединить АПИ к АПКП в соответствии со схемой, приведенной на рисунке 5. Подсоединение АПИ (ИП212-83, IP101-34-А1) к АПКП необходимо производить при помощи штатной базы, которую необходимо смонтировать заранее. Подсоединение ИПР513-9 и АК необходимо производить, соблюдая последовательность подключений (сначала производится подключение к клеммам «ПРГ» АПКП, затем производится подсоединение источника

питания). **Внимание!** Будьте аккуратны при подключении АПИ к АПКП, неправильное подключение может вывести АПКП и АПИ из строя. Через 8-12 секунд после правильного подсоединения АПИ, он переходит в режим программирования, о чем можно судить по индикации светодиода (загорается  $\sim$  на 2 секунды по истечении 8-12 секунд).

- 6.1.2. Войти в подменю «Извещатели» АПКП в соответствии с п.6.1.
- 6.1.3. При помощи клавиш «*Вверх», «Вниз»* выбрать адрес, на который требуется изменить текущий адрес АПИ.
- 6.1.4. После выбора адреса необходимо нажать клавишу *«Ввод»* и переместиться в подменю «ЗАПИСЬ». Нажатие клавиши ввод в подменю «ЗАПИСЬ» приводит к выдаче программирующей последовательности на АПИ. Если АПИ подключен правильно, то происходит изменение его адреса (при изменении адреса светодиод АПИ загорается  $\sim$  на 1 секунду). После выдачи программирующей последовательности АПКП перестает реагировать на клавишу *«Ввод»* в течение 4 секунд, только по истечение этого времени возможно следующее изменение адреса АПИ.
- 6.1.5. Для изменения адреса следующего АПИ необходимо покинуть подменю «ЗАПИСЬ» при помощи клавиши *«Отмена»* и выбрать необходимый адрес при помощи клавиш «*Вверх», «Вниз»*. После подключения очередного АПИ в соответствии с п.6.1.1. необходимо выполнить пункт 7.1.4.
- *6.2. При помощи программатора.* Описание процедуры изменения адресов АПИ при помощи программатора приведено в руководстве по его эксплуатации и не рассматривается в рамках данного документа.

#### <span id="page-8-0"></span>**7. Назначение и режимы работы элементов индикации компонентов АСПС.**

- 7.1. АПКП.
	- 7.1.1. *Зеленый светодиод*. Свечение зеленого светодиода свидетельствует о том, что система находится в «ДЕЖУРНОМ РЕЖИМЕ».
	- 7.1.2. *Желтый светодиод*. Свечение желтого светодиода свидетельствует о том, что система находится в режиме «ВНИМАНИЕ» (один или несколько АПИ передали сигнал внимание).
	- 7.1.3. *Красный светодиод*. Свечение красного светодиода свидетельствует о том, что система находится в режиме «ПОЖАР» (один или несколько АПИ передали сигнал пожар).
	- 7.1.4. Если система сначала перешла в режим «ВНИМАНИЕ», а затем в режим «ПОЖАР», то светиться будут желтый и красный светодиоды. Режимы «ПОЖАР» и «ВНИМАНИЕ» отменяют свечение зеленого светодиода.
- 7.2. ИП212-83. Единственным элементом индикации устройства является светодиод красного цвета, который служит для отображения следующих режимов его работы:
- 7.2.1. Короткая вспышка 1 раз ~ в 12 секунд АПИ находится в дежурном режиме.
- 7.2.2. Короткая вспышка 1 раз ~ в 6 секунд АПИ находится в режиме неисправность.
- 7.2.3. Короткая вспышка 1 раз ~ в 4 секунд АПИ находится в режиме пожар, инициализированном кнопкой на его корпусе.
- 7.2.4. Короткая вспышка 1 раз ~ в 2 секунды АПИ находится в режиме пожар, инициализированном сигналом от дымовой камеры.
- 7.2.5. Светодиод загорается  $\sim$  на 2 секунды по истечении 8-12 секунд после подачи питания на АПИ – переход в режим программирования.
- 7.2.6. Светодиод загорается ~ на 1 секунду после подачи на АПИ программирующей последовательности от АПКП или программатора – АПИ изменил свой адрес.
- 7.3. IP101-34-A1. Единственным элементом индикации устройства является светодиод красного цвета, который служит для отображения следующих режимов его работы:
	- 7.3.1. Короткая вспышка 1 раз  $\sim$  в 12 секунд АПИ находится в дежурном режиме.
	- 7.3.2. Короткая вспышка 1 раз ~ в 2 секунды АПИ находится в режиме пожар.
	- 7.3.3. Светодиод загорается ~ на 2 секунды по истечении 8-12 секунд после подачи питания на АПИ – переход в режим программирования.
	- 7.3.4. Светодиод загорается ~ на 1 секунду после подачи на АПИ программирующей последовательности от АПКП или программатора – АПИ изменил свой адрес.
- 7.4. ИПР513-9. Единственным элементом индикации устройства является светодиод, который служит для отображения следующих режимов его работы:
	- 7.4.1. Короткая вспышка 1 раз  $\sim$  в 12 секунд АПИ находится в дежурном режиме.
	- 7.4.2. Короткая вспышка 1 раз ~ в 2 секунды АПИ находится в режиме пожар.
	- 7.4.3. Светодиод загорается ~ на 2 секунды по истечении 8-12 секунд после подачи питания на АПИ – переход в режим программирования.
	- 7.4.4. Светодиод загорается ~ на 1 секунду после подачи на АПИ программирующей последовательности от АПКП или программатора – АПИ изменил свой адрес.
- 7.5. АК. Назначение и режимы работы элементов индикации АК приведены в руководстве по эксплуатации на него и не рассматриваются в рамках данного документа.

Таблица 2. Назначение клемм АПКП.

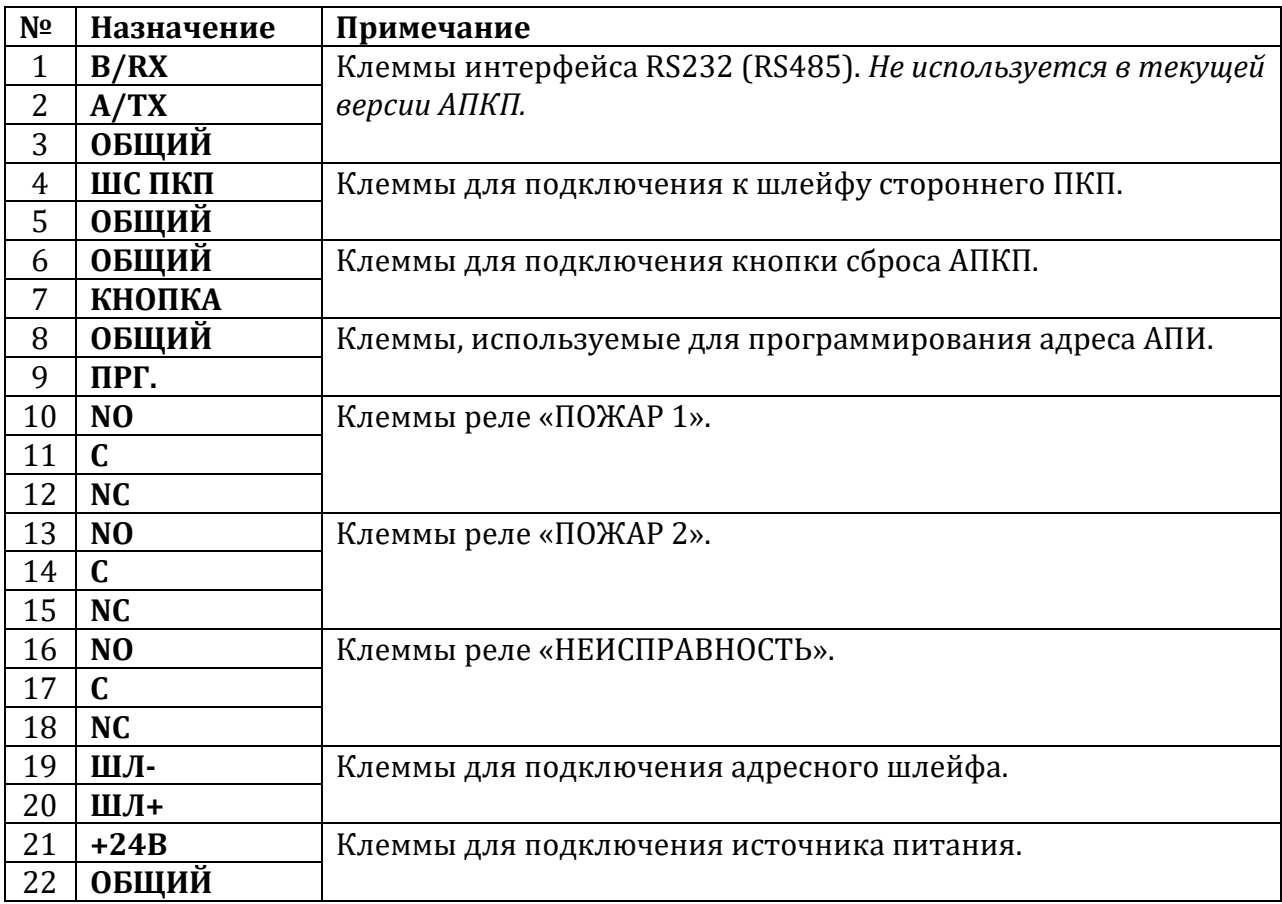

# **Рисунок <sup>1</sup>. Внешний вид АПКП**

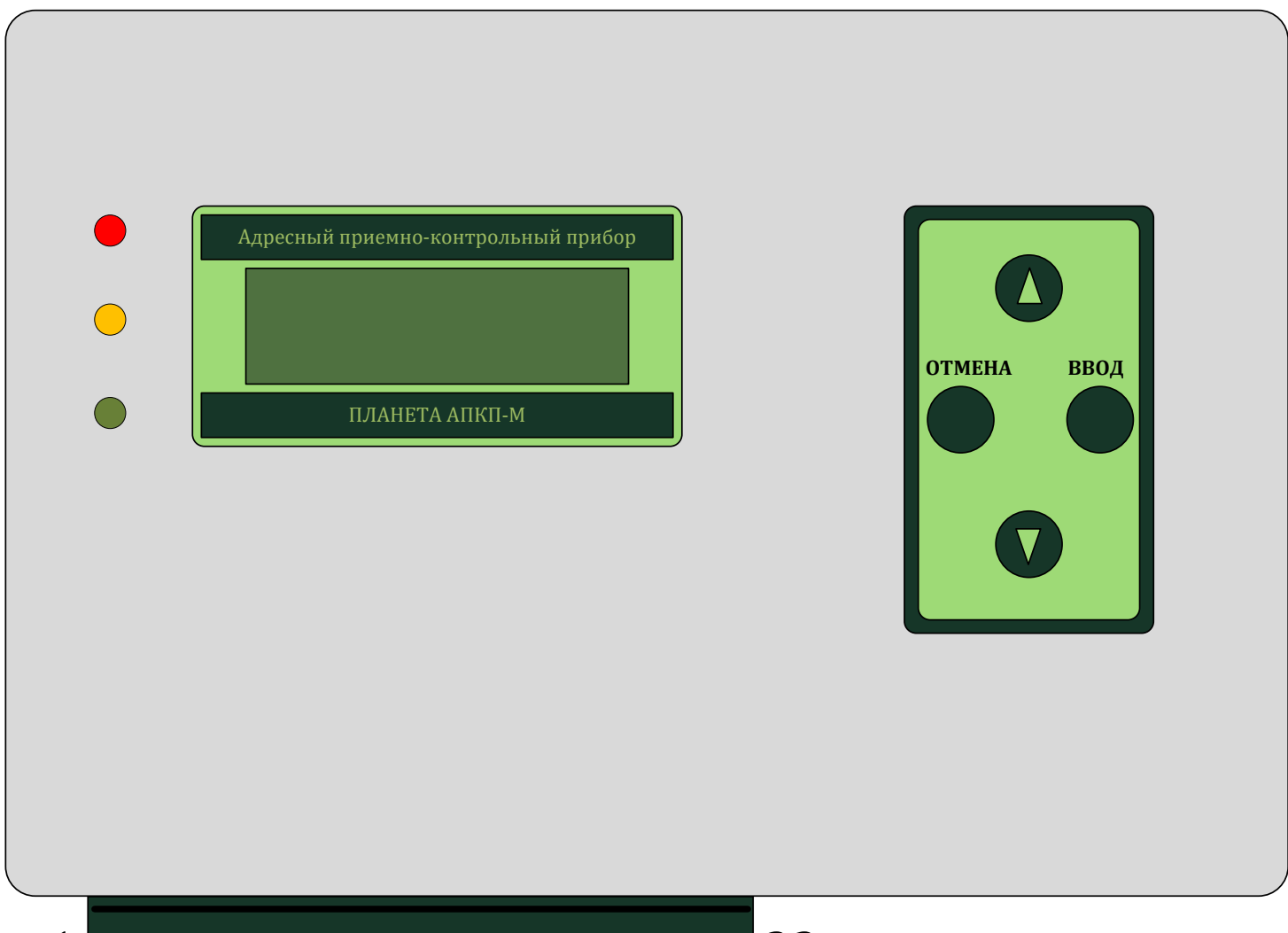

**Рисунок 2.**

# **Внимание!**

**1. Производите все подключения при отключенном источнике питания.**

**2. Соблюдайте полярность при подключении источника питания. Несоблюдение полярности может привести к выходу прибора из строя.**

**3. Поскольку клеммы для подключения источника питания и клеммы для подключения устройств на адресном шлейфе находятся в непосредственной близости на клеммной колодке будьте аккуратны и не перепутайте их при монтаже. Неправильное подключение может привести к выходу прибора из строя.**

**4. Клеммная колодка прибора является съемной. Для удобства монтажа рекомендуется ее отсоединить. Будьте аккуратны при подключении клеммной колодки, не вставляйте ее с «перекосом». Подключение клеммной колодки должно производиться при отключенном источнике питания.**

# **Подключение источника питания и АПИ**

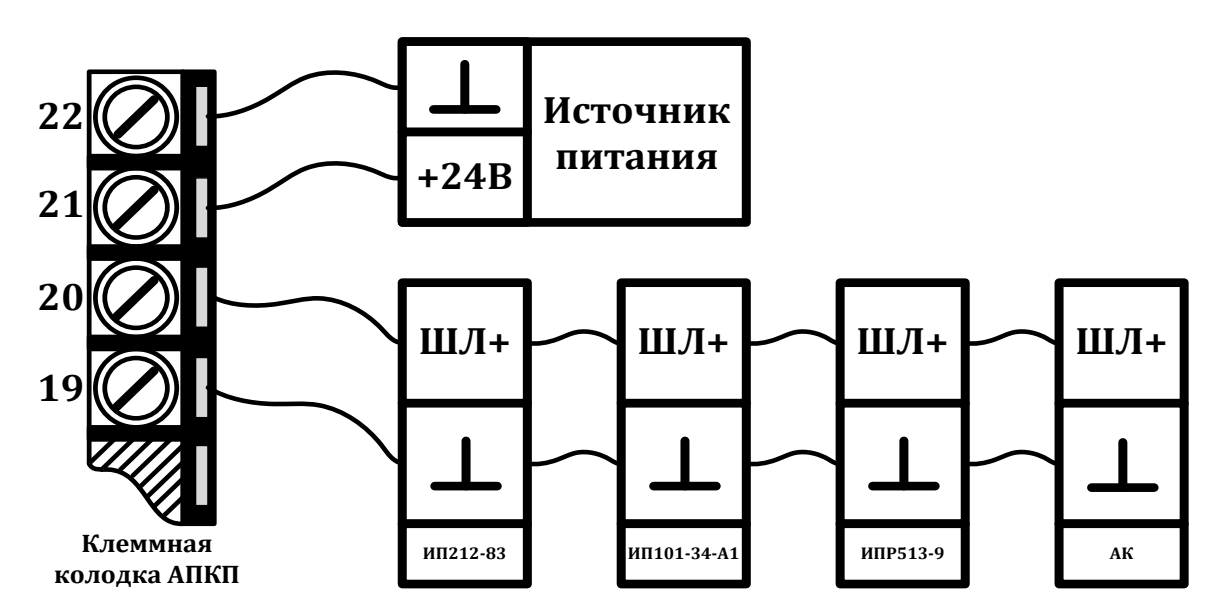

**Рисунок 3.**

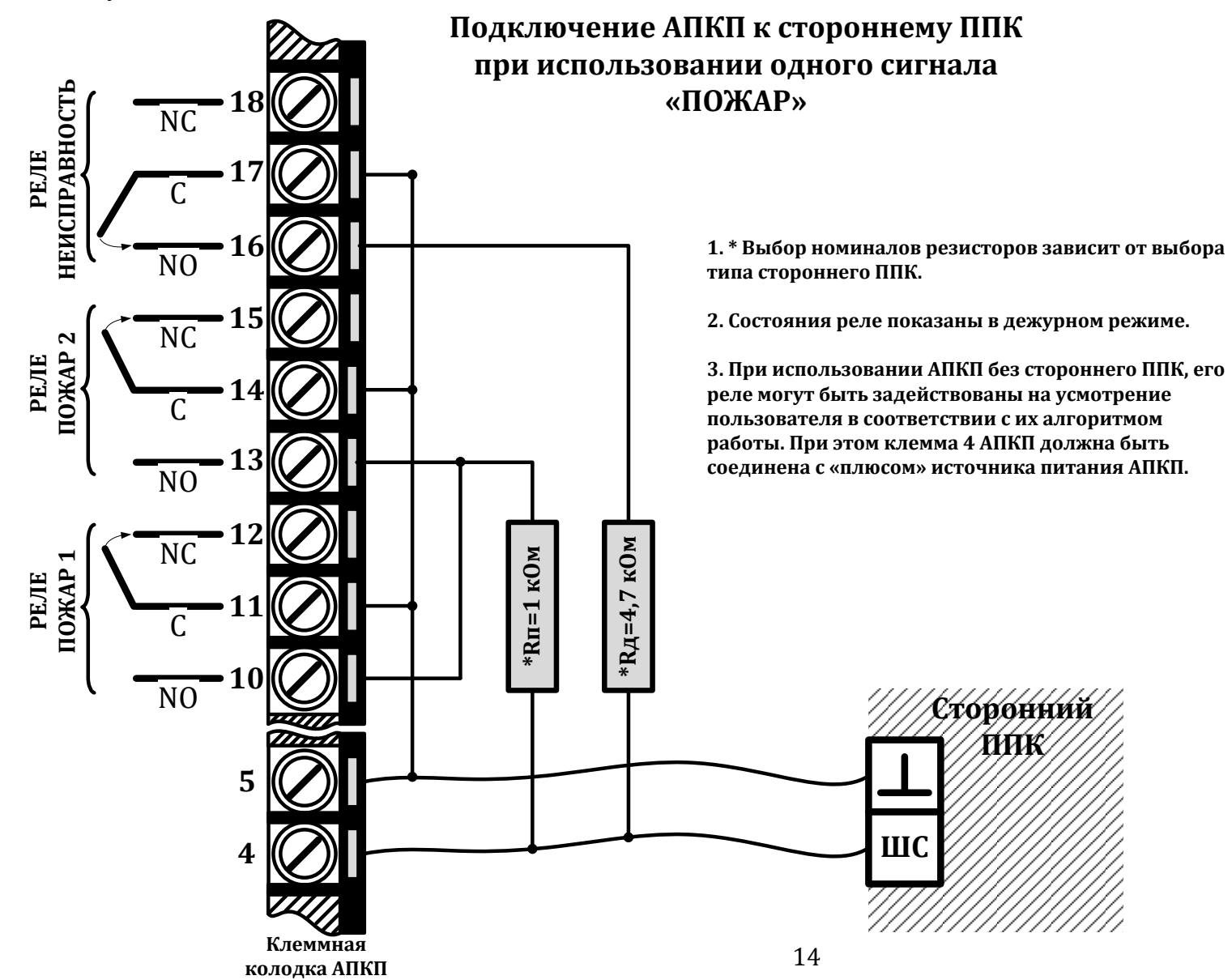

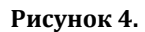

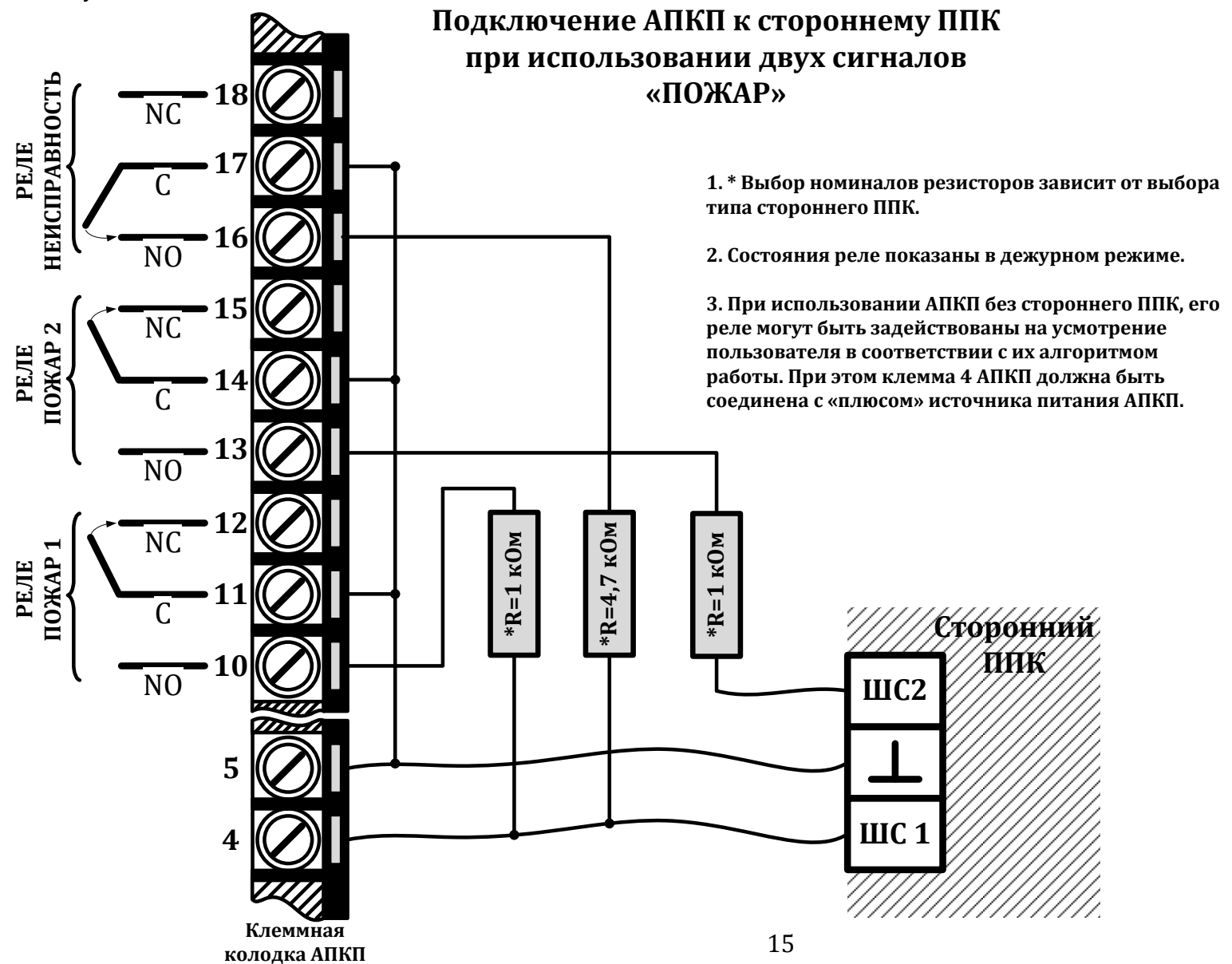

**Рисунок 5.**

# **Подключение к АПКП АПИ для программирования**

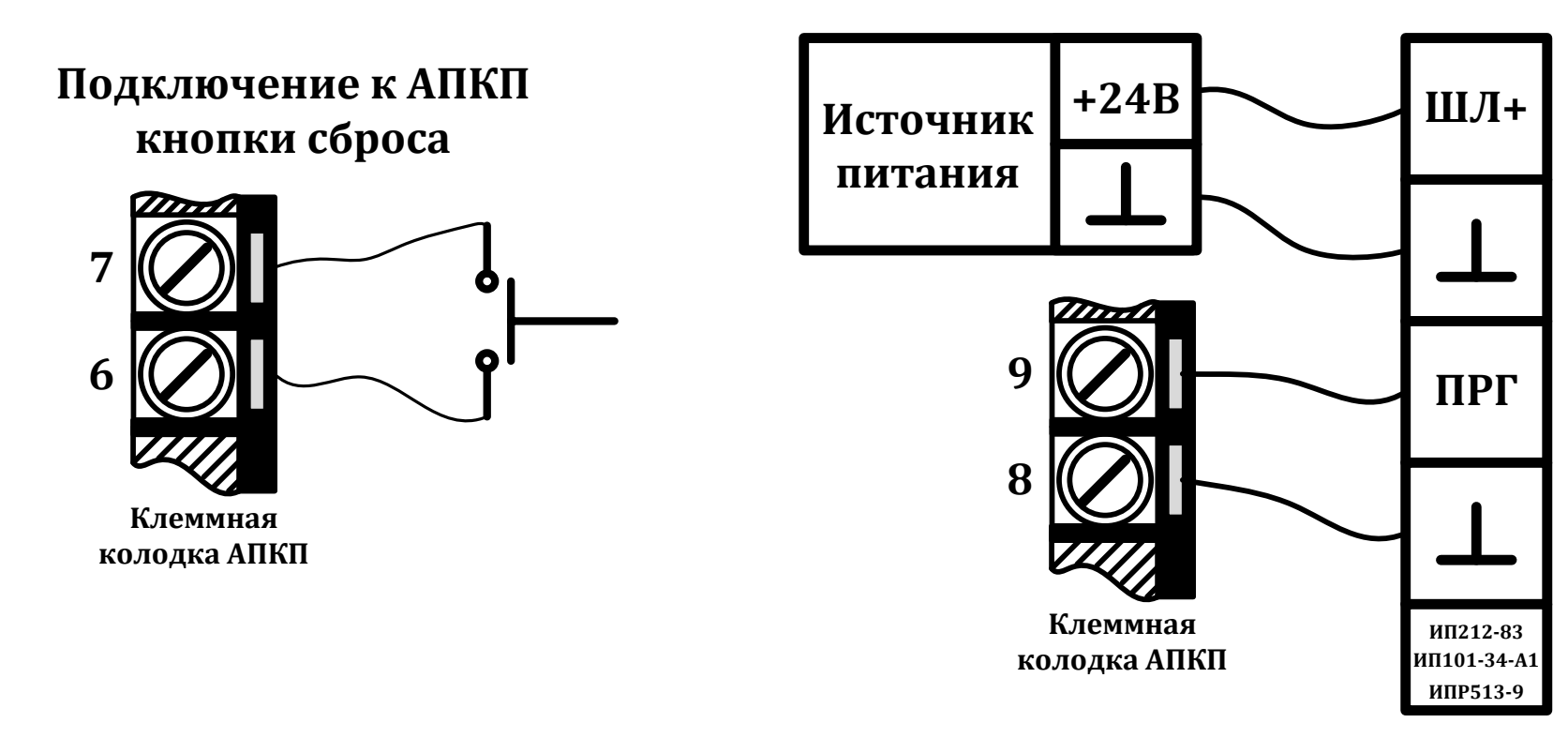